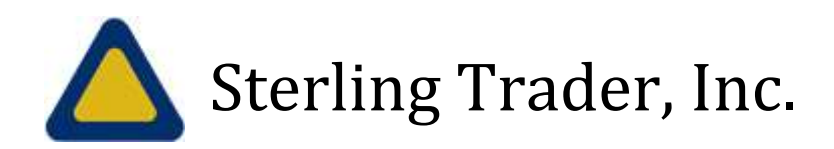

# ActiveX API Guide

 **Sterling Trader, Inc.** 225 West Washington Street • Suite 400 Phone 312.346.9600 ext 290 www.sterlingtrader.com Version 8.0.0

#### **Welcome**

Sterling Trader, Inc. offers advanced API development integration as part of its Sterling Trader Pro platform. In order to work with the developers we have provided an API guide, examples and technical support. We are continuously working to develop and advance our API functionality along with our front end platform. In this guide you will find some basic examples of code to work with our API along with the fundamental library of components. This guide is primarily geared toward development in VB. Development in other languages is possible but is not supported as well by the API interface. Within the guide we will refer to functions as methods and members as properties. More properties and objects exist in the type library than you do in this guide mostly due to backward compatibility issues (see 6). In addition to this guide developers have access to our online examples and our support team. Questions concerning the API can be directed to [support@sterlingtrader.com](mailto:support@sterlingtrader.com) or 312-346-9600 ext 290. If you wish to be added to our developers email list please send a request to [support@sterlingtrader.com](mailto:support@sterlingtrader.com) with your email address and the subject, "Add to STI API Developers List".

#### **Coding Examples**

In order to provide additional support with writing into the Sterling Trader API we have provided examples on our website. They can be found here,<http://www.sterlingtrader.com/Support/support.html> under the title of "Project Examples." These examples and any other code are the subject to the following disclaimer:

> Solely as an accommodation to Subscriber, Sterling has agreed to provide sample source code ("Code") to demonstrate how Subscriber might be able to develop its own software code to facilitate Subscriber's interaction with the Sterling front-end modules via Sterling's Application Programming Interface (API). Sterling is providing the Code "as is", and Sterling has no obligation to provide any updates, revisions, modifications or enhancements to the Code. Sterling is not writing or assisting in writing Subscriber's code, and consequently Sterling has no responsibility or liability for Subscriber's use or modification of the Code. STERLING EXPRESSLY DISCLAIMS ALL REPRESENTATIONS AND WARRANTIES, EXPRESS OR IMPLIED, WITH RESPECT TO THE CODE, INCLUDING THE WARRANTIES OF MERCHANTABILITY AND OF FITNESS FOR A PARTICULAR PURPOSE. UNDER NO CIRCUMSTANCES INCLUDING NEGLIGENCE SHALL STERLING BE LIABLE FOR ANY DAMAGES, INCIDENTAL, SPECIAL, CONSEQUENTIAL OR OTHERWISE (INCLUDING WITHOUT LIMITATION DAMAGES FOR LOSS OF PROFITS, BUSINESS INTERRUPTION, LOSS OF INFORMATION OR OTHER PECUNIARY LOSS) THAT MAY RESULT FROM THE USE OF OR INABILITY TO USE THE CODE, EVEN IF STERLING HAS BEEN ADVISED OF THE POSSIBILITY OF SUCH DAMAGES.

#### **Referencing the Type Library**

ActiveX components can contain numerous classes, each with one or more programming interfaces. These interfaces can have methods and properties. The components can also have many enumeration constants which are

#### Sterling Trader, Inc. – ActiveX API Guide

symbolic names for constants that are passed or returned over the interface. For name scoping and management, each application defines its own group of these definitions into a *type library*. The type library is used by programming languages to check the correctness of calls to the component and it is used by COM when it creates the data packet which conveys a method call from one Windows process to another. (This data packet creation is called *marshalling*.)

You must reference the Sterling Type Library to communicate with the Sterling Trader Pro System. This type library gets installed when you install the Sterling Trader Pro. Before you can write Visual Basic code to communicate with the Sterling System you must reference the type library from within your Visual Basic project. You also must be running the Sterling Trader Pro application in order to use the Active X.

To reference these type libraries from Visual Basic, do the following:

- 1. From the Visual Basic Menu Bar, find the *References* menu item. Depending on the version of Visual Basic that you are running, this is either under the *Project* (VB6) or under the *Tools* (VBA) menu.
- 2. Select this menu item to bring up the references dialog. This dialog lists every registered type library on the System. This list is divided into two groups. The type libraries which are already referenced by the project are listed first. All of the remaining registered system type libraries are listed after that in alphabetical order.
- 3. Find the type library labeled "Sterling 1.0 Type Library" and click the check box to add the reference to your project. (Simply selecting the line is not sufficient; you have to check the box.)
- 4. Click OK to activate these changes.

After referencing this library, you can use it immediately. Also, if you reopen the references dialog, you will see that this library has been moved up to the top of the list with the other referenced libraries.

Each type library has a name, known as the *Library Name*, that is used in programming to qualify (or scope) all names used within it (such as components, methods, constants, and so on). Take note, however, that this name is not necessarily identical to the name of the file containing the type library. Visual Basic will look up the names in your program by going through the referenced type libraries in the order that they are listed in the references dialog. If two type libraries contain the same name, then Visual Basic will get its definition from the first library in the list, unless the name is qualified with a library name.

The Sterling library name is "SterlingLib". You can use this to qualify any identifier defined in that library.

#### **The Visual Basic 6.0 Development Environment**

After the type library is referenced, its definitions become available to the Visual Basic Object Browser. From the Visual Basic development environment, the Object Browser is typically available via a toolbar icon, a menu selection or the F2 key.

The Object Browser can show all referenced type libraries at one time or can focus on any one of them. To focus on the base Sterling Type Library, select "SterlingLib" from the drop-down box in the upper left. The left pane of the Object Browser will then show only the component classes, interfaces and enumerations for SterlingLib. If you select a component (such as *STIOrder*) on the left, its methods and properties will be shown on the right. When you select an item in the right pane, more complete information (such as the parameters to pass to a method and a brief description of the method) are shown at the bottom.

Referencing a type library also activates Visual Basic Intellisense™ for all programming language names in the library. For instance, as you begin to type in a name like *SterlingLib.STIOrder*, you will see the Visual Basic editor display a pop-up list of possible names to complete the typing. As you code a method call, Visual Basic will show you each parameter that you need to provide.

#### **Development in Alternative Environments**

Sterling allows for the development in languages other than VB 6.0. This however does come with some setbacks. For example development in .net based languages will cause a delay in data transmission due to the inefficiencies in communicating between .net and the ActiveX events. We have dealt with this inefficiency by adding the XML functions to our API. They allow you to receive events more quickly. In addition to .net problems may users will have problems while trying to integrate with C++ or JAVA. We recommend steering clear from C++ and JAVA if at all possible. We have found that in VS 2010 you must open VS by right clicking the program and then selecting Run as administrator, once this is done you will be able to open your project. You also need to make sure that your project is compiled using .net 3.5 or earlier. We are not currently compatible with 4.0. We have implemented a solution for the XP 64 bit crashes while using API.

#### Using XML:

In order to receive the XML events you will need to first set the mode to XML. To do this you will go under STIAPP on 16 in the guide and set SetModeXML to true. Then you will need to choose the proper event. One such XML event is OnSTIQuoteUpdateXML vs OnSTIQuoteUpdate. You will also need to check for the XMLSerializer file with IO.File.Exists. Finally you will need to decode the XML.

Decoding the XML:

In C#:

private void OnSTIQuoteUpdateXML(ref string strQuote)

XmlSerializer xs = new XmlSerializer(typeof(SterlingLib.structSTIQuoteUpdate));

SterlingLib.structSTIQuoteUpdate structQuote =

(SterlingLib.structSTIQuoteUpdate)xs.Deserialize(new StringReader(strQuote));

In VB.NET:

Private Sub OnSTIQuoteUpdateXML(ByRef bstrQuote As String)

Dim xs As New XmlSerializer(GetType(SterlingLib.structSTIQuoteUpdate))

Dim sr As New StringReader(bstrQuote)

Dim structQuote As SterlingLib.structSTIQuoteUpdate = DirectCast(xs.Deserialize(sr),

SterlingLib.structSTIQuoteUpdate)

sr.Close()

The members of structQuote can now be accessed.

#### **Sterling ActiveX API Performance Considerations**

The ActiveX API delay has been reduced to produce a maximum of 20 orders per second.

Cancel requests can now be sent for any open orders which have not had any activity within the past ten seconds regardless of their current state; i.e. – no further order confirm messages are being received from the exchange. Therefore, the order state says "Pending" – the order appears to be "frozen". Such an order can now be canceled after 10 seconds, either from within the ActiveX API itself or from the Trading Monitor screen.

#### **Visual Basic Coding Examples**

#### **Create a reference to the Sterling ActiveX Library**

- Select Project  $\rightarrow$  References... from the menu.
- Select Sterling 1.0 Type Library from the Available References.
- If the Sterling 1.0 Type Library is not found, select Browse and find the Sterling.tlb file.

#### **Enable Events**

- Place the following line in the general section of your code to declare the object: Dim WithEvents m\_STIEvents As STIEvents

- Place the following line in an initializing procedure, such as the Form\_Load procedure: Set m\_STIEvents = New STIEvents

- Now select m\_STIEvents in the Object drop down control in your code window (top left drop down control). You will see the available events in the Procedure drop down control (top right drop down control). Select the event that you would like to catch and it will be inserted into your code. It should look something like this:

#### Private Sub m\_STIEvents\_OnSTIOrderUpdateMsg(ByVal oSTIOrderUpdateMsg As ISTIOrderUpdateMsg)

- Use the oSTIOrderUpdateMsg object to gather the information from the message.

#### **Sending an Order**

- Create the order object with the following code: Dim order As STIOrder

 Set order = New STIOrder Dim storder As structSTIOrder

- Fill the order properties with order information:

storder.Account = "ACCT7" storder.Side = " $B$ " storder.Symbol = "CSCO" storder.Quantity =  $500$ storder.PriceType = ptSTIMkt storder.Ti $f = "D"$ storder.Destination = "NYSE"

- Create CLOrderId: Dim theTime As SYSTEMTIME GetLocalTime theTime storder.bstrClOrderId = storder.Account & ostheTime.wYear & theTime.wMonth & theTime.wDay & theTime.wHour & theTime.wMinute & theTime.wSecond & theTime.wMilliseconds

-Check for Errors  $Text1.Text = order.SubmitOrderStruct(os)$ 

#### **Canceling an Order**

- Place the following line in the general section of your code to declare the object: Dim m\_STIOrderMaint As STIOrderMaint

- Place the following line in an initializing procedure, such as the Form\_Load procedure: Set m\_STIOrderMaint = New STIOrderMaint
- Call the CancelOrder Method of the STIOrderMaint object for passing the required order information.

You can use either the OrderRecordID or the ClOrdID to cancel an order.

- OrderRecordID is the value that you get back in the OrderUpdateMsg. This is a unique order ID generated by the Sterling Trader® System to track an order.

- OldClOrdID is the client-generated order ID passed-in when the order is first sent.

- ClOrdID is an optional field. It is the ActiveX API client-generated order ID used for canceling the order record. It must be a unique ID, and it must remain unique over multiple trading days.

- To cancel with the Client Order ID:

m\_STIOrderMaint.CancelOrder "<Account>", 0, "<Client Order Id of Order to cancel>", "<Client Order Id of new cancel order record>"

- To cancel with the Record ID: m\_STIOrderMaint.CancelOrder "<Account>", <Record ID>, "", ""

#### **Tracking Orders Using a Client Order ID**

The Client Order ID is used for the purpose of assigning an ActiveX API client-generated ID to an order *before* that order is initially sent. The Client Order ID is an optional field – one that functions as a tool for helping ActiveX API clients track orders. It is one of a number of order IDs used by the Sterling Trader® System; each of the following fields listed below is available for the purpose of tracking orders by the system:

- 1. ExchClOrderID = is generated by the Sterling Trader<sup>®</sup> System; then sent to the exchange.
- 2. Exch $OrderID = is exchange generated$ .
- 3. OrderRecordID = is an internal record ID generated by the Sterling Trader® System; it is guaranteed to be unique, relative to other OrderRecordIDs, for multiple trading days.
- 4. ClOrdId is a recommended field. It is the ActiveX API client-generated Order ID used for tracking the order record. It must be designated as a unique ID, and must remain unique over multiple trading days.
- 5. Please remember NOT to use commas (,), equal signs (=), or tilde (~) as part of your ClientOrderID.

The Client Order ID must be assigned to the ClOrderID property of the STIOrder object before you call the STIOrder SubmitOrder function. This ID must be unique over multiple days. For instance, you could use the combination of Account + TimeStamp(to the millisecond) + Counter. This would provide a unique ID that would allow for orders to be sent within the same millisecond and over multiple days.

#### **STIEvents**

**OnSTILinkSymChange** This event occurs when the symbol of a link group is changed on the front end or in the API.

**OnSTIDrop** This event is fired when a symbol is dragged out of a Sterling window and dropped.

**OnSTIOrderConfirm** This event is fired when an order submitted into Sterling Trader Pro is received by the destination.

**OnSTIOrderReject** This event is fired when an order is rejected by the Sterling Server level.

**OnSTIOrderUpdate** This event corresponds to any change on an order. The values in this update will correspond to the aggregate of the order, i.e. it will show the cumulative executed quantity rather than the single executions quantity.

**OnSTITradeUpdate** This event is fired for each execution the order received and contains the data for that execution.

### **Handling Rejections in the API**

Orders will sometimes be rejected. In the API environment you will want to be able to handle these rejections so that they can be corrected. Within the API environment four different levels of rejection are possible. The first is the return on the SubmitOrder. Anything other than zero will be an error code. The second is the OnSTIOrderReject event. This event is triggered when the order is rejected in Sterling. The third is a backend rejection at Sterling which will change the status of the order to Rejected (STIOrderStatus = 12). This is also the case with an exchange reject, the fourth and final level of rejection.

The STIOrder SubmitOrder function will send back a return code indicating the success or failure of an order's admittance into the Sterling Trader® System. The rejected order will not appear in the trading monitor or any GUI rejections. If the return code is a negative number, then the order failed and was not sent. The negative number of the return code will correspond to one of the defined error code values that are found in the "SubmitOrder Error Codes" section on page 18. If the return code is not a negative number, then the order was sent from the Sterling Trader® System to the exchange successfully. It is absolutely necessary to include this function in your program if it is going to be self contained and not rely on the front end for the messages.

The second level of rejections will come as the event, OnSTIOrderReject. This occurs as the order is received by the DB. However the order will not write to the trading monitor if rejected at this level. Within this event the nRejectReason will define the cause of the rejection. This will be a positive integer. This value corresponds to those listed on page 17 under STIRejectReason. The third level occurs when the value of the STIRejectReason is rrSTIAccessDenied (3). To see the cause of this you will need to view the bstrText from the OnSTIOrderReject.

The next level of rejections is the Sterling backend. This level and the fourth level, exchange rejections, operate the same. Both will be seen as part of the OnSTIOrderUpdate event. This will show as part of the nOrderStatus the STIOrderStatus of 12 is the indication that the order was rejected. To get more information on the cause of this rejection you will need to also pull The STIOrderUpdate property for bstrLogMessage. This message will be the best source for an explanation on the reject but it may not always be clear.

#### **Backward Compatibility and Algos**

In order to make this guide as easy to understand and concise as possible some rarely used and obsolete functions were removed. These are potentially useful to those working on a special program or updating an existing project. In order to keep this data available a new backward compatibility API guide has been created.

### **STIOrder**

#### **Methods**

long GetQueueCount() long SubmitOrderStruct(structSTIOrder \*pOrder) long ReplaceOrderStruct(structSTIOrder \*pOrder, long nOldOrderRecId, BSTR bstroldClOrderId)

<sup>1</sup>While both RecId and ClOrderId can be used ClOrderId is the recommended option.

<sup>2</sup>The only fields that can be changed are Price (LmtPrice, StpPrice, and PriceType) and Quantity. Other fields must match the original order, with the exception of the ClOrderId which should be unique.

HRESULT ClearOrderStruct(structSTIOrder \*pOrder)

#### **StructSTIOrder Struct (UDT)**

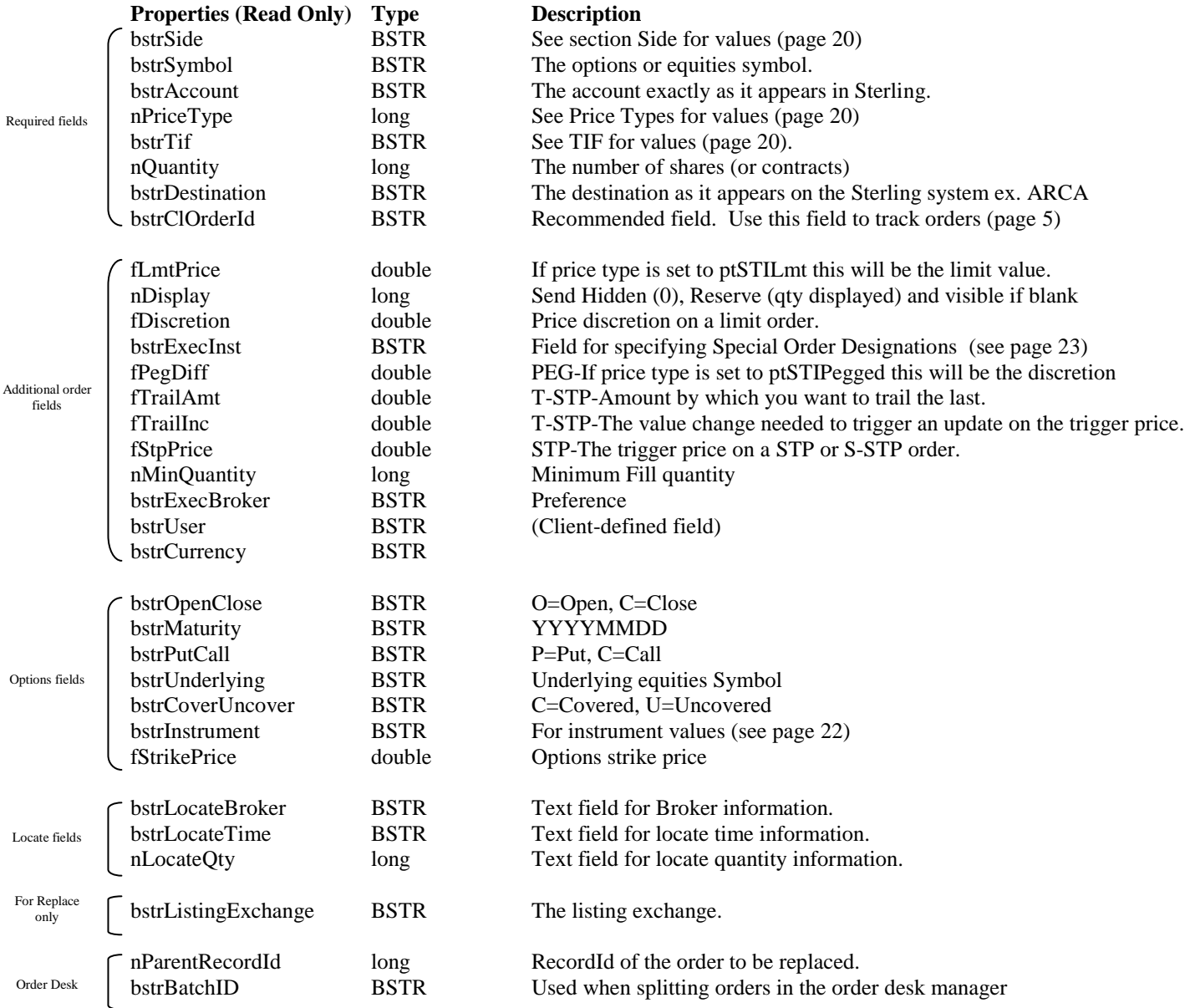

#### **STIPosition**

#### **Events**

void OnSTIPositionUpdate (structSTIPositionUpdate\* structPositionUpdate) void OnSTIPositionUpdateXML(BSTR\* bstrPosition)

void OnSTIShutdown()

#### **Methods**

HRESULT RegisterForPositions() HRESULT DeRegisterPositions() HRESULT GetCurrentPositions()

structSTIPositionUpdate GetPositionInfoStruct (BSTR bstrSymbol, BSTR bstrExch, BSTR bstrAccount) For bstrExch Blank, '\*', or 'E' = Equity 'O' = Options 'F' = Futures 'X' = Forex long GetQueueCount() long GetPositionList(structSTIPosUpdate() arrayPos) long GetOptionsPosList(BSTR bstrUnderlyingSym, structSTIPosUpdate() arrayPos) long GetPosListBySym(BSTR bstrSymbol, structSTIPosUpdate() arrayPos

If a symbol is not specified, GetOptionsPosList() returns all options positions; GetPosListBySym returns all positions.

#### **structSTIPositionUpdate**

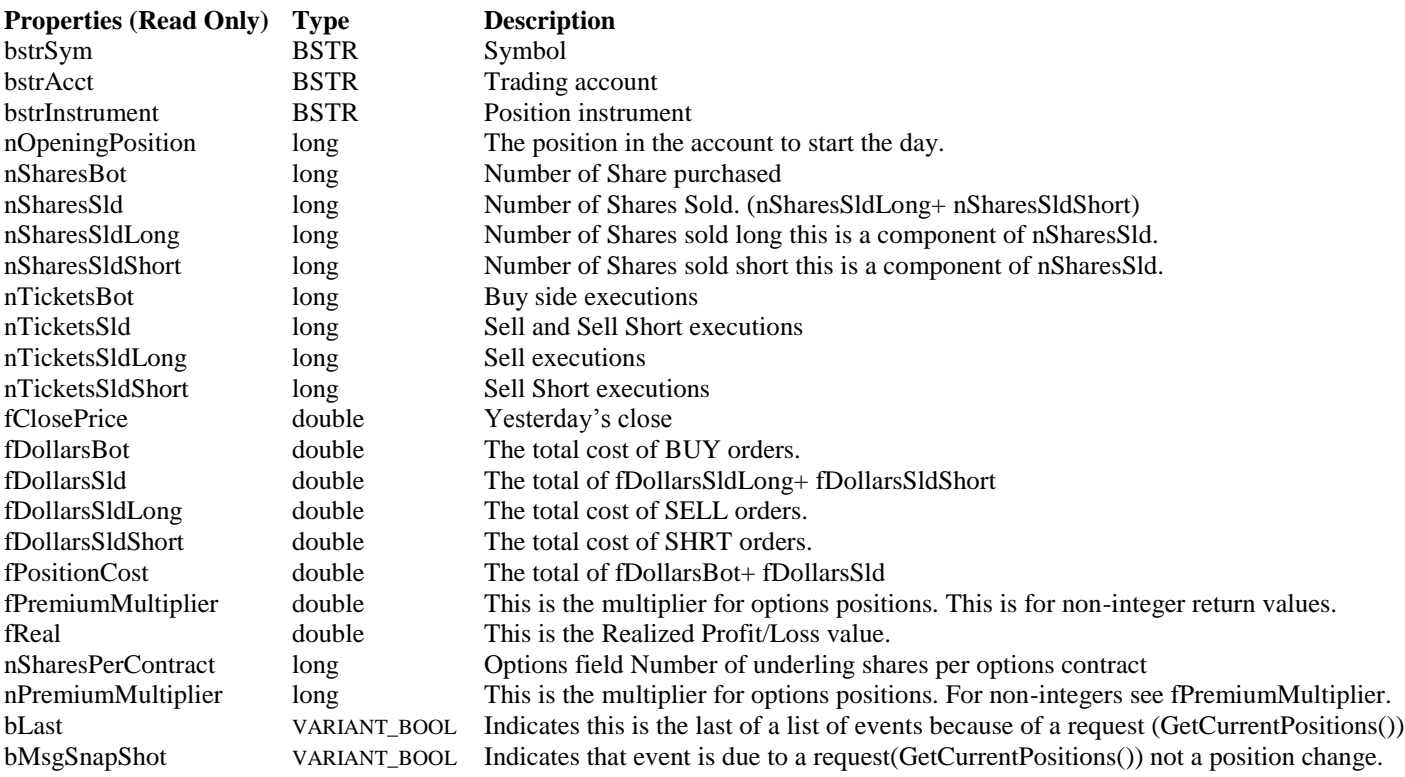

Not all position fields are provided some need to be calculated.

Example: Position = nOpeningPosition + ( nSharesBot - nSharesSld)

#### **STIQuote**

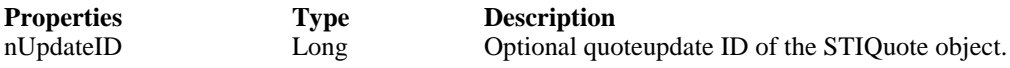

#### **Events**

void OnSTIQuoteSnap(structSTIQuoteSnap\* structQuoteSnap) void OnSTIQuoteUpdate(structSTIQuoteUpdate\* structQuoteUpdate) void OnSTIGreeksUpdate(structSTIGreeksUpdate\* structGreeksUpdate) void OnSTINewsUpdate(structSTINewsUpdate\* structNewsUpdate) void OnSTIQuoteUpdateXML(BSTR\* bstrQuote) void OnSTIQuoteSnapXML(BSTR\* bstrQuote) void OnSTIQuoteRqstXML(BSTR\* bstrQuote) void OnSTIGreeksUpdateXML(BSTR\* bstrQuote) void OnSTINewsUpdateXML(BSTR\* bstrQuote) void OnSTIShutdown()

#### **Methods**

HRESULT DeRegisterQuote(BSTR bstrSymbol, bstrExch)

HRESULT DeRegisterAllQuotes()

HRESULT RegisterQuote(BSTR bstrSymbol, bstrExch)

HRESULT RegisterForMdx(bool bMdx)

HRESULT RegisterForAllMdx(bool bMdx)

Use QuoteUpdate to receive MDX messages.

HRESULT RegisterForNewMdx(bool bMdx, bool bAllSyms)

Registers for all MDX messages unless bAllSyms is false in which case only registered symbols will receive messages.

HRESULT RegisterForAllNews(bool bNews)

HRESULT RegisterQuoteEx(structSTIQuoteRegEx \*pQuote)

Registers a symbol with the option of registering a different STIQuote object for only QuoteUpdate events via the nUpdateID member of structSTIQuoteRegEx.

HRESULT RegisterMdxEx(structSTIMdxRegEx \*pMdx)

HRESULT SetTradesOnly(bool bTrades)

If bTrades is 'True', then only trade messages will be sent.

long GetQueueCount()

<sup>1</sup>A setting allows the trader to select if they want to combine queued quotes. This setting can be found in the Quotes section of the Global Settings.

 ${}^{2}$ Each symbol will only be registered once. Registering again will only fire a OnSTIQuoteSnap. Deregistering the symbol will completely deregister the symbol.

<sup>3</sup>If you register for a Quote for an options symbol you will also receive the Greeks for that symbol.

<sup>4</sup>Exchange Alerts will be available for both REG and Info Imbalances be sure to recognize the message type.

#### **structSTIQuoteSnap Struct (UDT)**

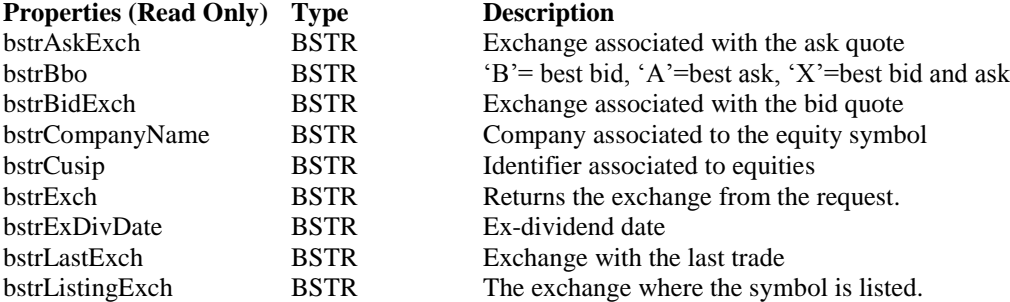

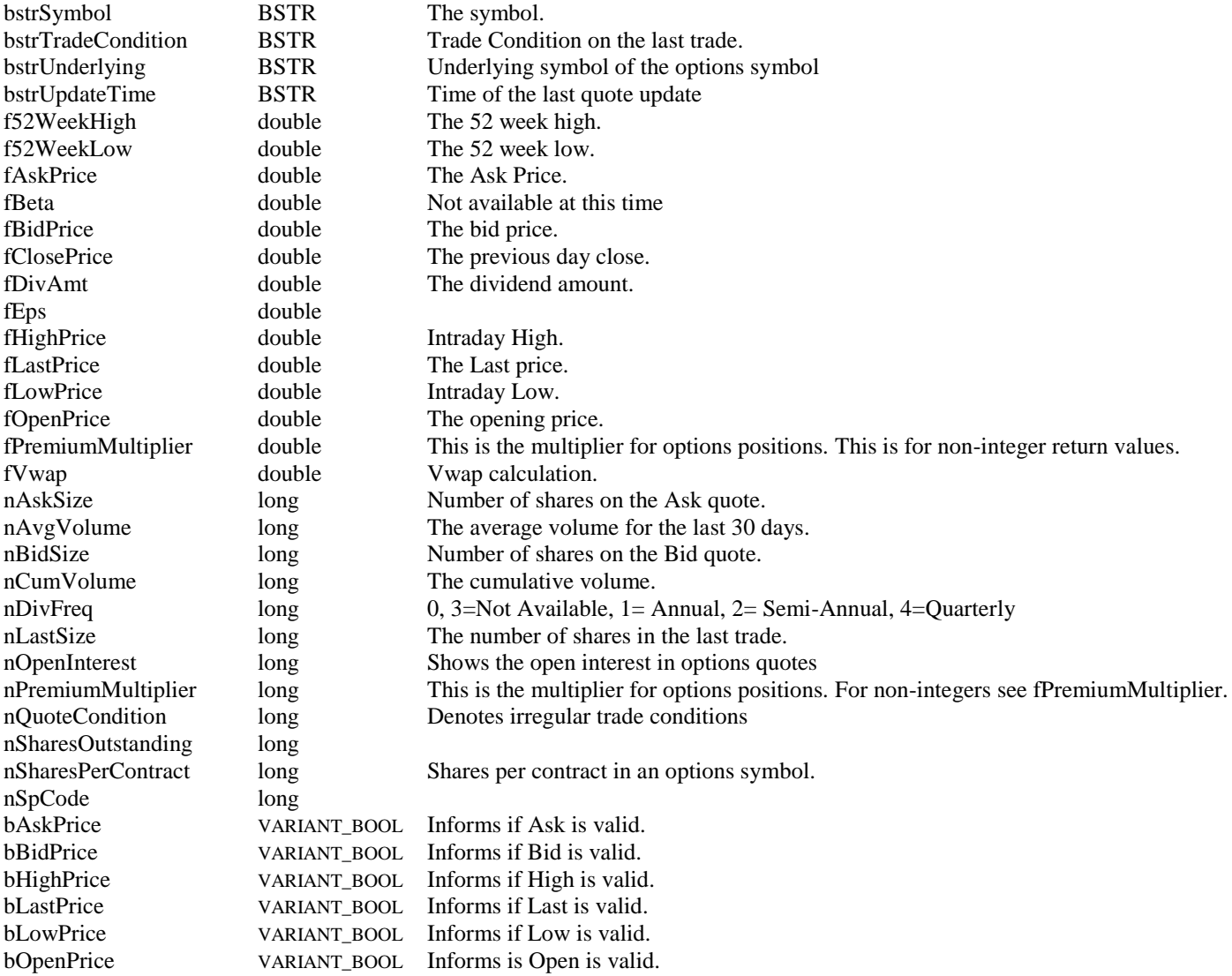

## **structSTIQuoteUpdate**

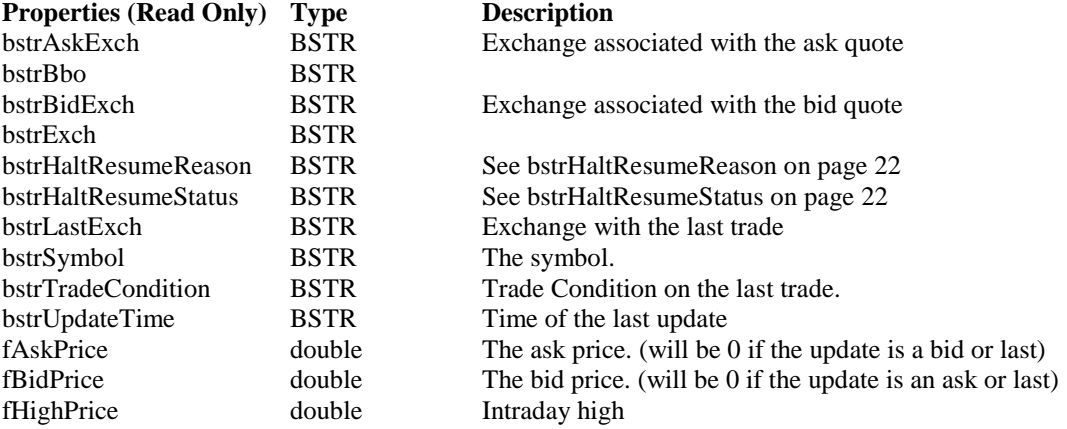

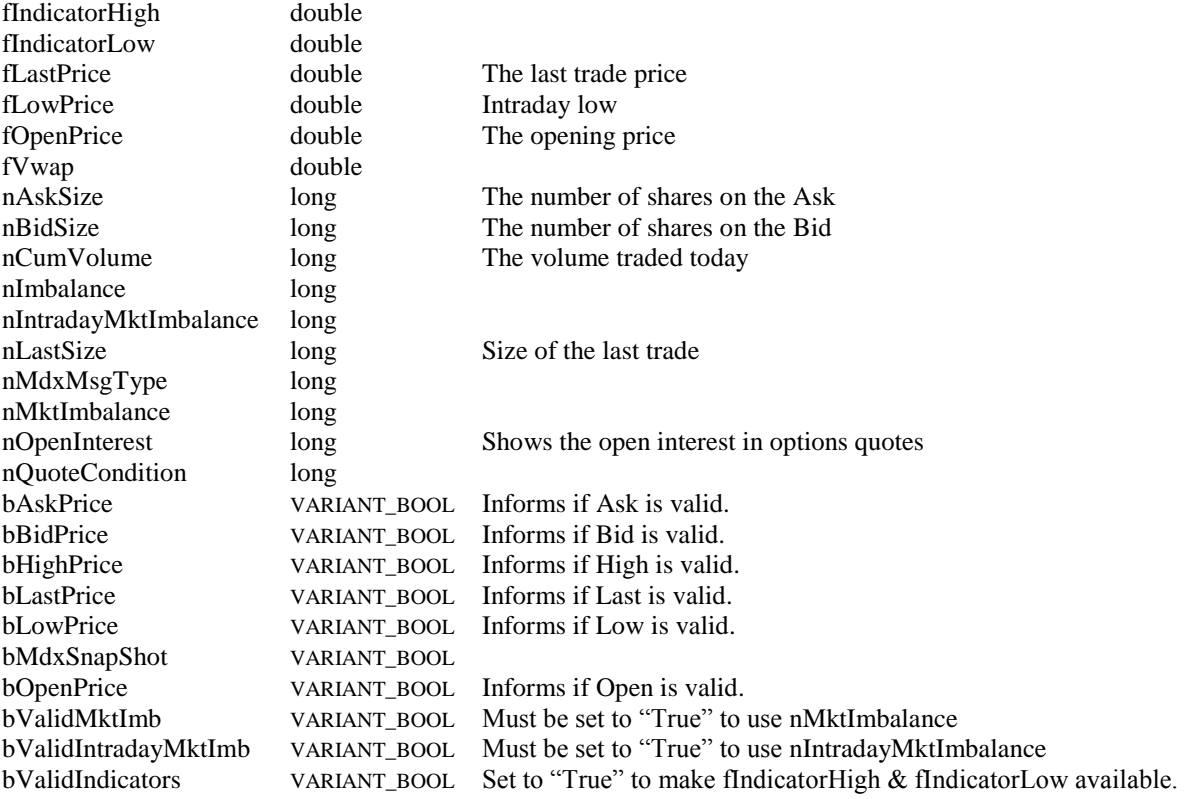

### **structSTIGreeksUpdate Struct (UDT)**

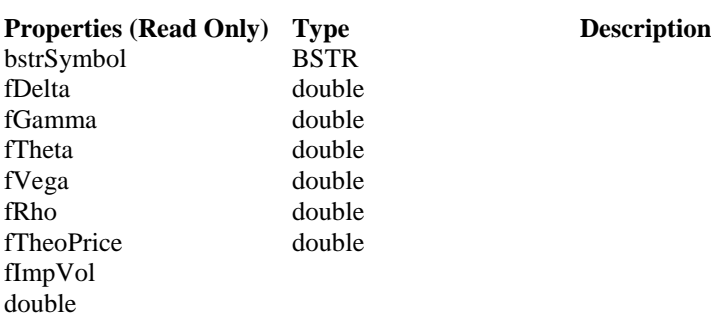

## **structSTINewsUpdate Struct (UDT)**

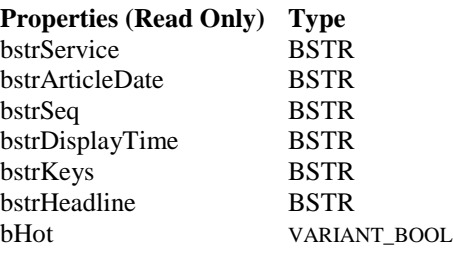

#### $$

#### **structSTIQuoteRegEx Struct (UDT)**

**Properties (Read Only) Type Description** bstrSymbol BSTR bstrExch BSTR bReg VARIANT\_BOOL nUpdateID long

### **structSTIMdxRegEx Struct (UDT)**

#### **Properties (Read Only) Type Description**

bstrExchanges BSTR Comma-delimited string of Exchanges or empty string means all exchanges. bstrMsgTypes BSTR Comma-delimited string of message types or empty means all messages. bReg VARIANT\_BOOL Registering or de-registering. bAllSyms VARIANT\_BOOL All symbols or quote-registered symbols. bNewOnly VARIANT\_BOOL New messages or all messages from today.

#### **STIBook**

**Events** void OnSTIBookUpdateMsg(structSTIBookUpdate\* structBookUpdate) void OnSTIShutdown()

#### **Methods**

HRESULT DeRegisterForAllTopOfBookMsgs() HRESULT DeRegisterForTopOfBookMsgs(BSTR bstrSymbol, BSTR bstrBook) BSTR GetBookInfo(BSTR bstrSymbol, BSTR bstrBook) structSTIBookUpdate GetBookInfoStruct(bool bBid, BSTR bstrSymbol, BSTR bstrBook) HRESULT RegisterForTopOfBookMsgs(BSTR bstrSymbol, BSTR bstrBook) long GetQueueCount()

#### **Available Books**

ARCA (ARB) BATS (BAB) EDGA (ATB); 'EAB' is the front-end book-label. EDGX (NOB); 'EXB' is the front-end book-label.

**Not Available**

NY Open (NYB); NYB does not have "TopOfBook"

#### **structSTIBookUpdate**

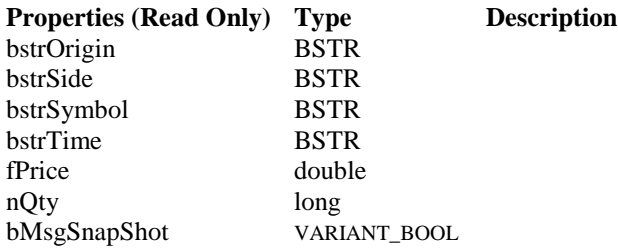

#### **STIOrderMaint**

#### **Methods**

HRESULT CancelOrder(BSTR bstrAccount, long OrderRecordId, BSTR bstrOldClOrderId, BSTR bstrClOrderId) HRESULT GetOrderInfo(BSTR bstrClOrderId, structSTIOrderUpdate\* structOrder);

HRESULT GetOrderList(VARIANT\_BOOL bOpenOnly, SAFEARRAY(structSTIOrderUpdate) \*arrayOrder, long \*lCount); HRESULT CancelAllOrders(structSTICancelAll\* VARIANT\_BOOL bExtendingOnly, BSTR bstrInstrumnet, BSTR bstrSymbol, BSTR bstrAccount);

A blank field in symbols or account specifies all symbols or accounts. bExtendingOnly if true will only cancel orders that would extend on current positions.

HRESULT CancelFuturesOrder(BSTR bstrAccount, long OrderRecordId, BSTR bstrOldClOrderId, BSTR bstrClOrderId); HRESULT CancelOptionsOrder(BSTR bstrAccount, long OrderRecordId, BSTR bstrOldClOrderId, BSTR bstrClOrderId);

HRESULT CancelForexOrder(BSTR bstrAccount, long OrderRecordId, BSTR bstrOldClOrderId, BSTR bstrClOrderId);

HRESULT GetEquityTradeList(SAFEARRAY(structSTITradeUpdate) \*arrayTrade, long \*lCount);

HRESULT GetFuturesTradeList(SAFEARRAY(structSTITradeUpdate) \*arrayTrade, long \*lCount);

HRESULT GetOptionsTradeList(SAFEARRAY(structSTITradeUpdate) \*arrayTrade, long \*lCount);

HRESULT GetForexTradeList(SAFEARRAY(structSTITradeUpdate) \*arrayTrade, long \*lCount);

HRESULT GetFuturesOrderList(VARIANT\_BOOL bOpenOnly, SAFEARRAY(structSTIOrderUpdate) \*arrayOrder, long \*lCount);

HRESULT GetOptionsOrderList(VARIANT\_BOOL bOpenOnly, SAFEARRAY(structSTIOrderUpdate) \*arrayOrder, long \*lCount);

HRESULT GetForexOrderList(VARIANT\_BOOL bOpenOnly, SAFEARRAY(structSTIOrderUpdate) \*arrayOrder, long \*lCount);

HRESULT CancelOrderEx(BSTR bstrAccount, long OrderRecordId, BSTR bstrOldClOrderId, BSTR bstrClOrderId, BSTR bstrInst, long \*lRetVal);

HRESULT GetOrderListEx(structSTIOrderFilter\* pFilter, SAFEARRAY(structSTIOrderUpdate) \*arrayOrder, long \*lCount); HRESULT GetTradeListEx(structSTITradeFilter\* pFilter, SAFEARRAY(structSTITradeUpdate) \*arrayTrade, long \*lCount);

<sup>1</sup> Returns include -16 (Pro is offline) and -37 (Multiple sub-second replace and/or cancel attempts)

#### **STIEvents**

#### **Events**

void OnSTILinkSymChange(structSTILink\* structLink)

void OnSTIDrop(structSTIDrop\* structDrop)

void OnSTIOrderConfirm(structSTIOrderConfirm\* structOrderConfirm)

void OnSTIOrderReject(structSTIOrderReject\* structOrderReject)

void OnSTIOrderUpdate(structSTIOrderUpdate\* structOrderUpdate)

void OnSTITradeUpdate(structSTITradeUpdate\* structTradeUpdate)

```
void OnSTITradeUpdateXML(BSTR* bstrTrade)
```
void OnSTIOrderUpdateXML(BSTR\* bstrOrder)

void OnSTIOrderRejectXML(BSTR\* bstrOrder)

void OnSTIOrderConfirmXML(BSTR\* bstrOrder)

void OnSTIShutdown()

#### **Methods**

MeHRESULT SetOrderEventsAsStructs(bool bStruct)

#### **structSTILink Struct (UDT)**

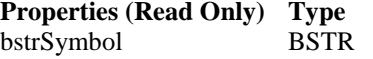

**Description** Symbol you wish to link

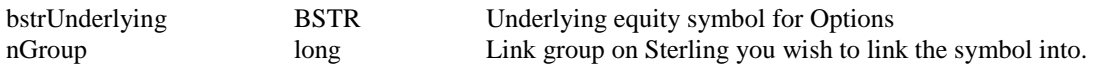

#### **structSTIDrop Struct (UDT)**

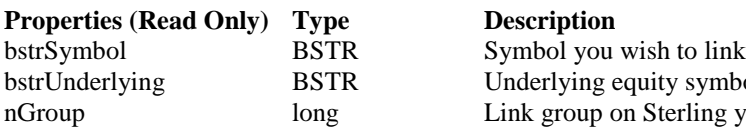

#### **structSTIOrderConfirm Structs (UDT)**

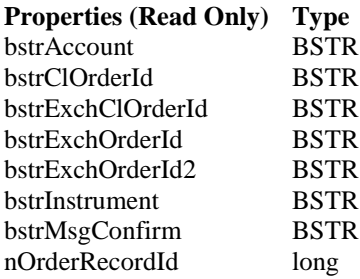

### **structSTIOrderReject Struct (UDT)**

#### **Properties (Read Only) Type Description** bstrAccount BSTR The account in which the order was sent bstrBatchId BSTR bstrClOrderId BSTR The user generated ID of the rejected order bstrCoverUncover BSTR (C=Covered, U=Uncovered) bstrDestination BSTR The destination the rejected order was sent to bstrExecBroker BSTR bstrExecInst BSTR bstrInstrument BSTR bstrListingExchange BSTR bstrMaturity BSTR (YYYYMMDD) bstrOpenClose BSTR (O=Open, C=Close) bstrPriceType BSTR The price type from the rejected order bstrPutCall BSTR (P=Put, C=Call) bstrSide BSTR The side of the rejected order bstrSymbol BSTR The symbol in the rejected order bstrTif BSTR The time in force of the rejected order bstrText BSTR Contains text information on the Rejection. bstrUnderlying BSTR The underlying symbol of the rejected options order bstrUser BSTR (Client-defined field) fDiscretion double fLmtPrice double The limit price of the rejected order fPegDiff double fStpPrice double fStrikePrice double fTrailAmt double fTrailInc double nDisplay long The display quantity of the rejected order

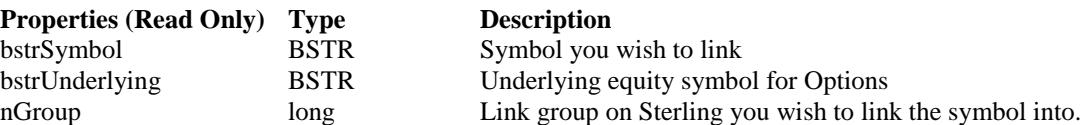

#### **Description**

The name of the sterling account the order was placed in. Trader generated order ID

The trade type (equity or option) Text message for the confirm Order ID generated by Sterling

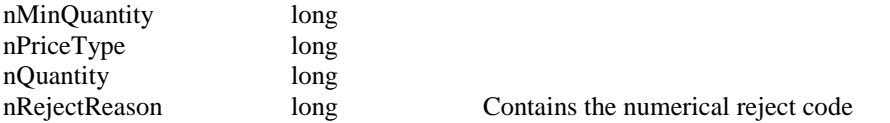

## **StructSTIOrderUpdate Structs (UDT)**

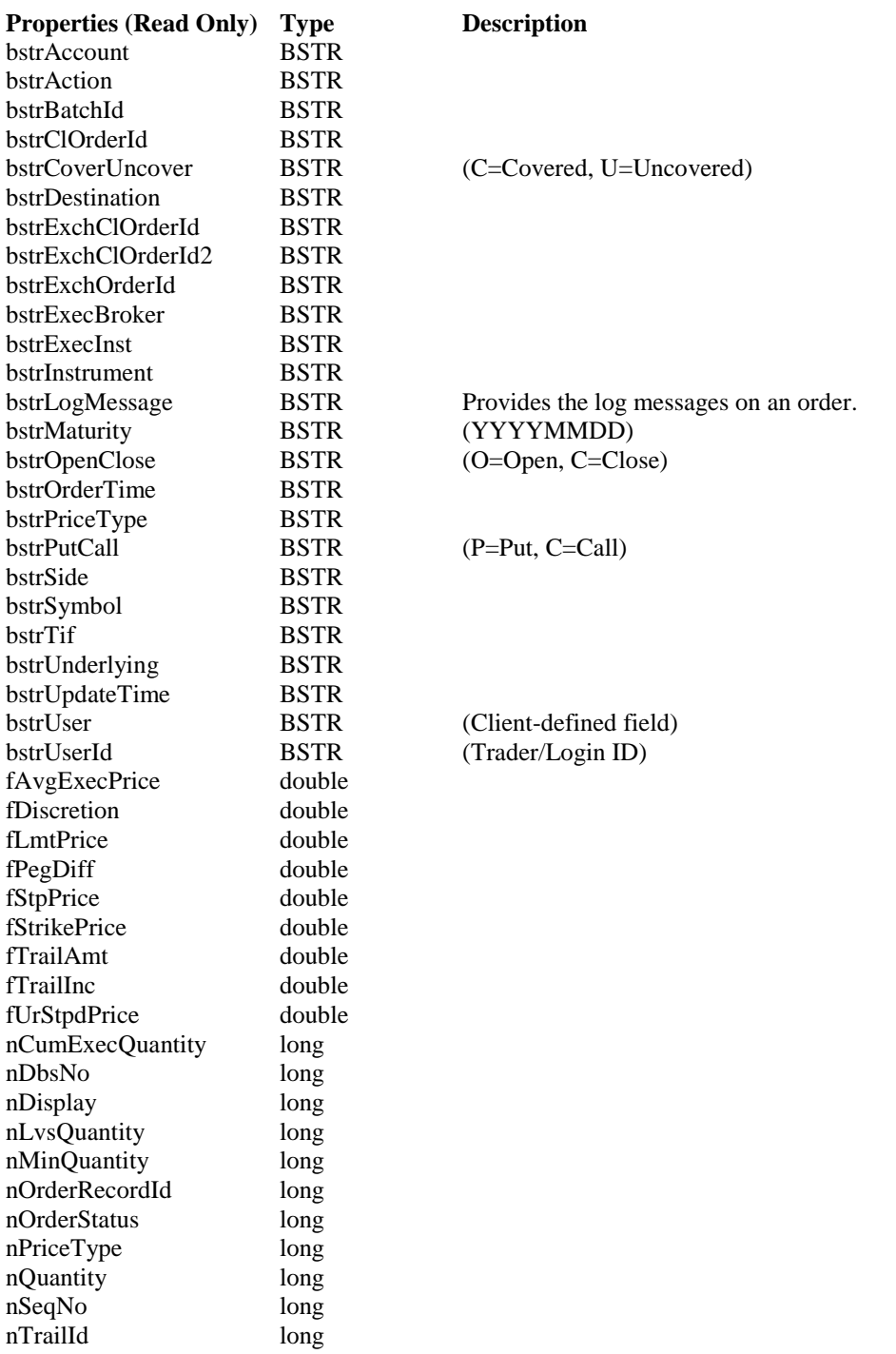

bSvrStpReleased VARIANT\_BOOL

### **StructSTITradeUpdate**

#### **Properties (Read Only) Type Description**

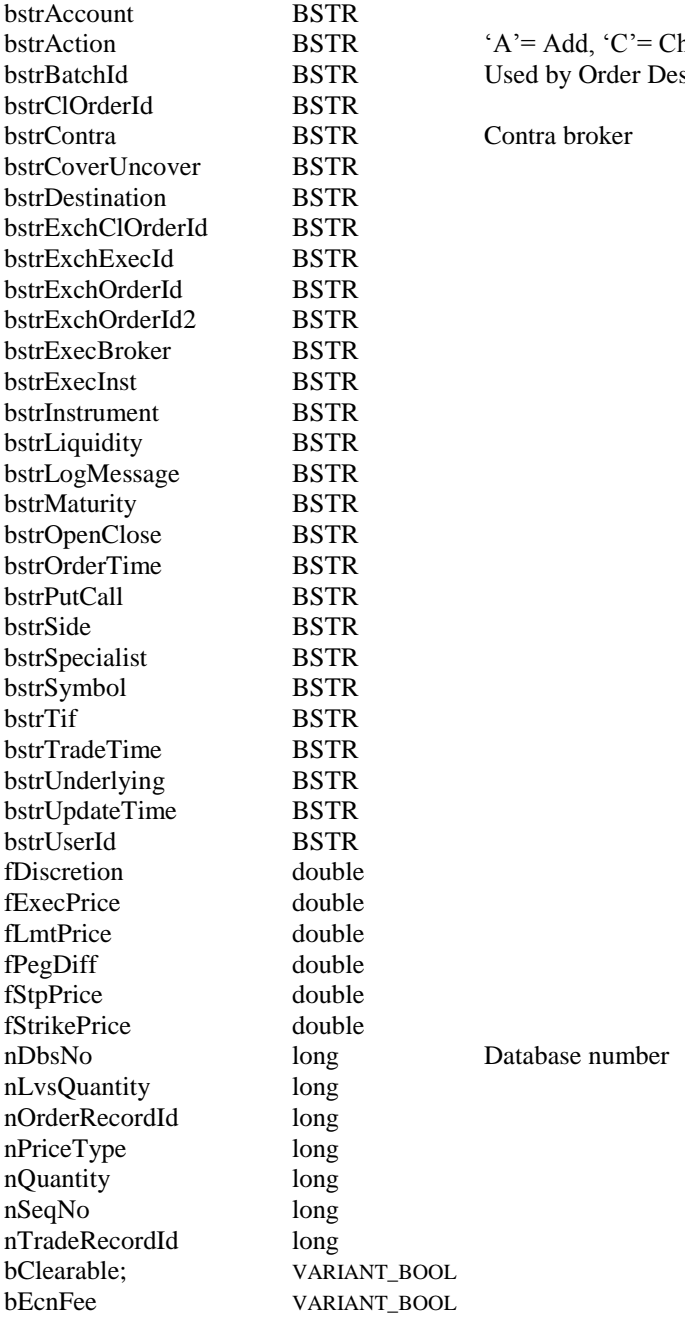

hange, 'D'=Delete st to associate a group of orders

### **STIApp**

**Methods**

HRESULT SwitchLinkGroupSymbol(long nLinkGroup, BSTR bstrSym, BSTR bstrExch)

-Sends the symbol into Sterling long GetDestinationList(BSTR() arrayDests) -Pull a list of available destinations BSTR GetTraderName() <sup>1</sup>See STIAcctMaint (on page 17) for GetAccountList() -Provides the login name of the user, often the same as the Account. BSTR GetServerTime() Pulls the Time off Sterling DB in this format: CCYYMMDDhhmms

SetModeXML(bool bXML) Enables the use of XML events. VARIANT\_BOOL IsApiEnabled() Confirm with API that the trader is entitled to use API.

#### **STIAcctMaint**

#### **Events**

void OnSTIAcctUpdate(structSTIAcctUpdate\* structAcctUpdate) void OnSTIAcctUpdateXML(BSTR\* bstrAcct)

void OnSTIShutdown()

#### **Methods**

long GetQueueCount() long GetAccountList(BSTR() arrayAccts) STIAcctHRESULT ClearAccountUpdateStruct(structSTIAcctUpdate\* pAcctUpdate) HRESULT Destroy()

#### **structSTIOrderFilter Struct (UDT)**

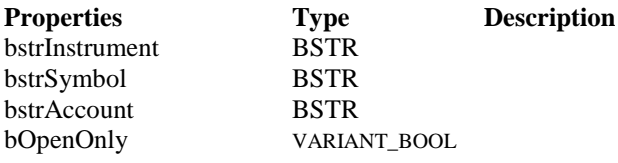

#### structSTITradeFilter Struct (UDT)

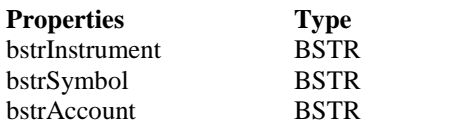

#### **STIRejectReason Enums**

**Description** 

**Description** 

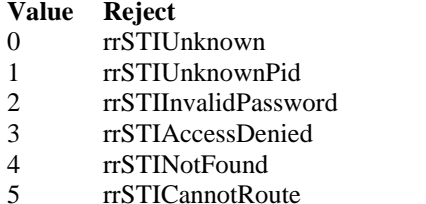

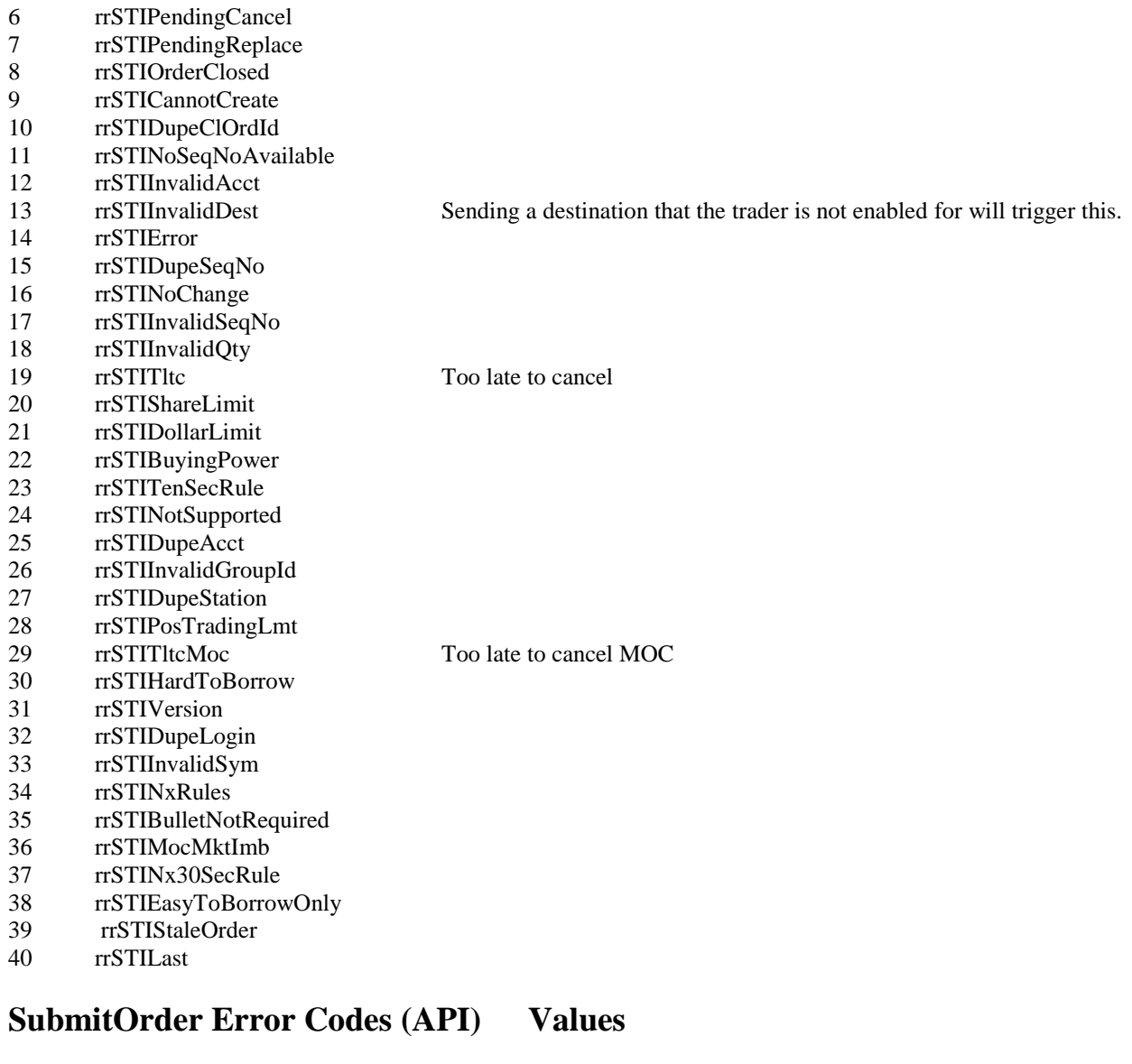

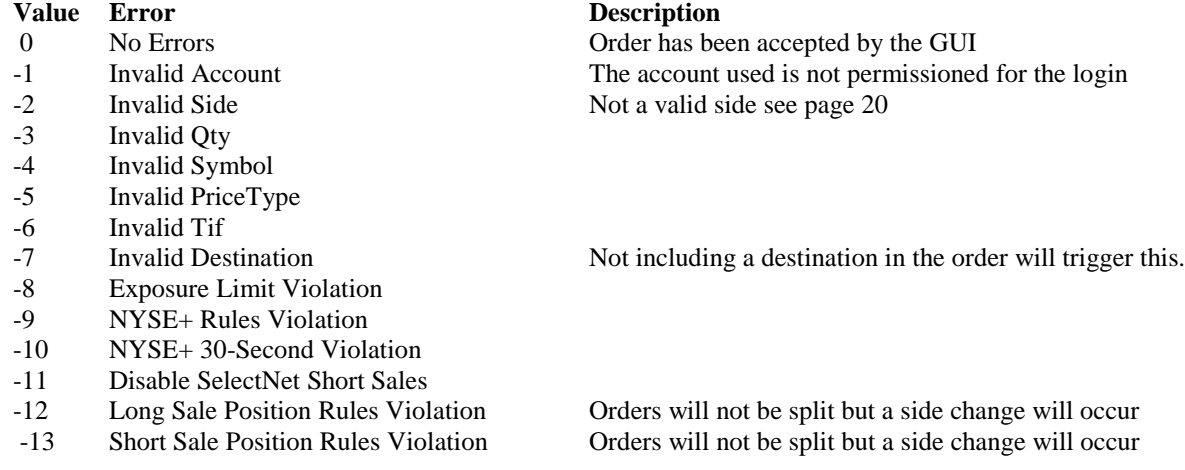

- -14 GTC Orders Not Enabled
- -15 ActiveX API Not Enabled
- -16 Sterling Trader® Pro is Offline
- -17 Security Not Marked as Located
- -18 Order Size Violation
- -19 Position Limit Violation
- -20 Buying Power /Margin Control Violation
- -21 P/L Control Violation
- -22 Account Not Enabled for this Product
- -23 Trader Not Enabled for Futures
- -24 Minimum Balance Violation
- -25 Trader Not Enabled for odd lots Open or cover transactions
- -26 Order dollar limit exceeded
- -27 Trader Not Enabled for Options
- -28 Soft share limit exceeded
- -29 Loss from max profit control violation (Title builds only)
- -30 Desk quantity enforcement violation
- -31 Account not enabled for Sell to Open (Options)
- -32 Account allowed to 'Close/Cxl' only
- -33 Trader not enabled for security locating
- -34 Order not able to be replaced (ReplaceOrder only)
- -35 Trader not enabled for 'Buy to Cover'
- -36 Invalid maturity date
- -37 Only one cancel and/or replace allowed per order per second
- -38 Account's maximum position value for this symbol exceeded
- -39\* Symbol violates the account's min/max price settings
- -40\* Quote Unavailable to calculate Order dollar limit
- -41\* Quote Unavailable to calculate Maximum Position Cost<br>-42\* Ouote Unavailable to calculate Buying Power
- Ouote Unavailable to calculate Buying Power
- -43\* Quote Unavailable to calculate Margin Control
- -44 Floating BP Violation
- -45 Market order would remove liquidity (Front end setting)
- -46 Not enabled for Server Stop orders
- -47 Not enabled for Trail Stop orders
- -48 Order would exceed the Max Open orders per side on this symbol
- -49\* Quote Unavailable or Compliance threshold exceeded or quote unavailable
- -50 Neither last nor Close price available for MKT order
- -51 Quote Unavailable or Does not meet min average daily volume

\*Note: A quote is needed to calculate the values for symbol min/max price setting, dollar limit, max position cost, buying power, margin control and the compliance threshold. In order to prevent this rejection simply register for the quotes using the composite (\*) on the symbol before you send the order.

#### **STIOrderStatus Enums**

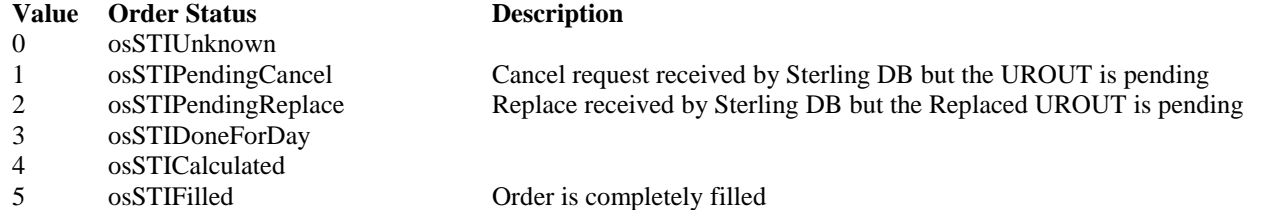

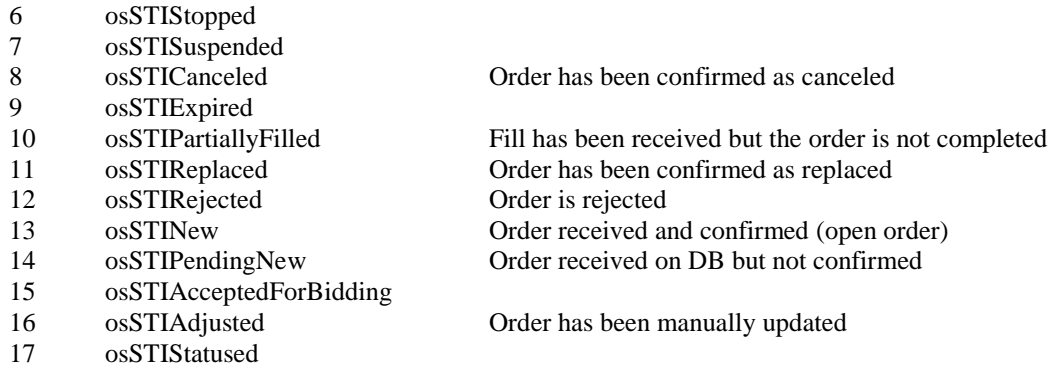

## **STIPriceTypes Enums**

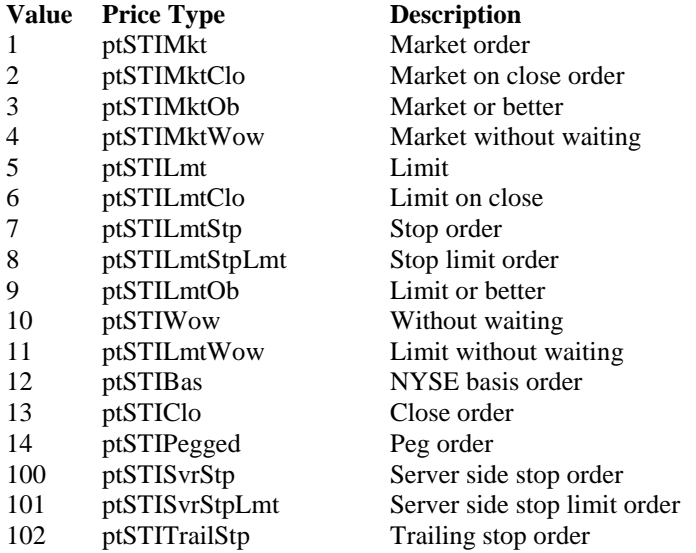

## **Side Values**

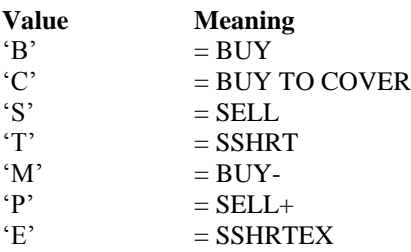

### **Tifs Values**

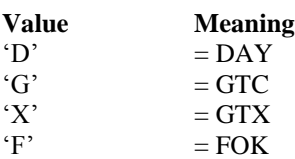

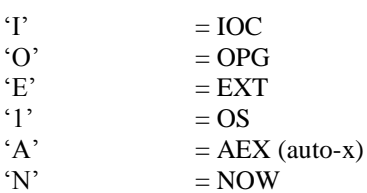

### **Action**

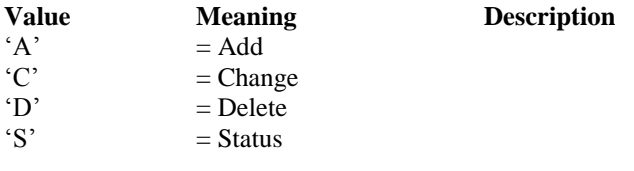

### **Exchange Definitions (Quotes & MDX) Values**

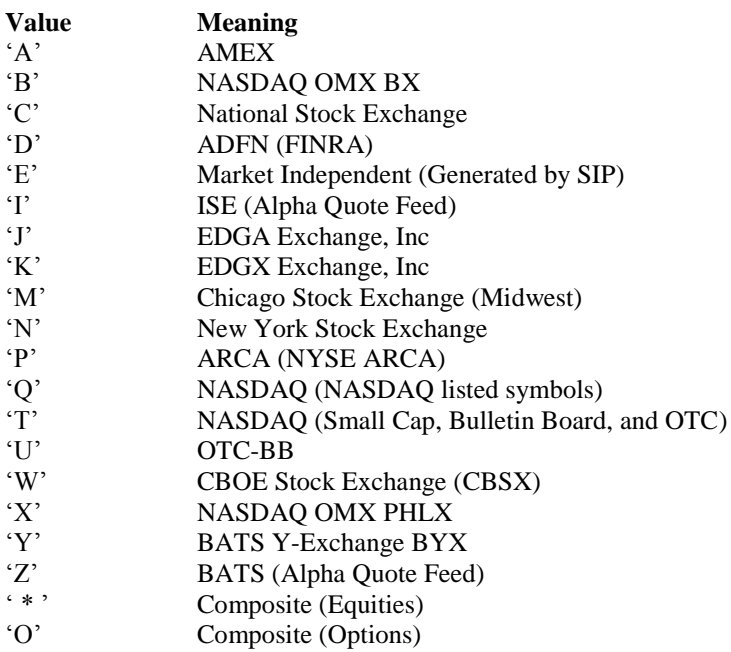

### **MaintainAccount Error Codes Values**

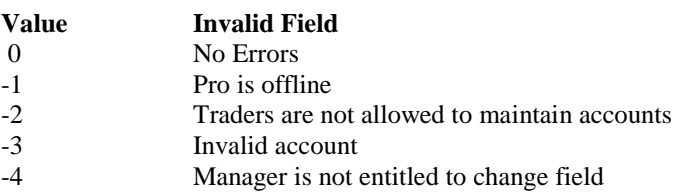

### **BBO (Best Bid or Offer) Values**

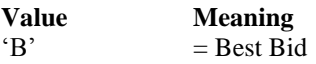

 $A'$  = Best Ask<br>  $A'$  = Both - Best + Best + Best + Best + Best + Best + Best + Best + Best + Best + Best + Best + Best + Best + Best + Best + Best + Best + Best + Best + Best + Best + Best + Best + Best + Best + Best + B  $=$  Both – Best Bid and Best Ask

#### **Instrument Values**

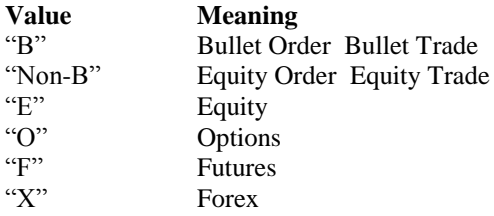

### **bstrHaltResumeStatus (Quotes) Values**

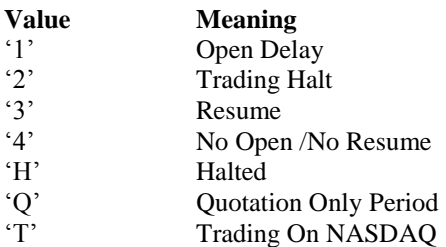

### **bstrHaltResumeReason (Quotes) Values**

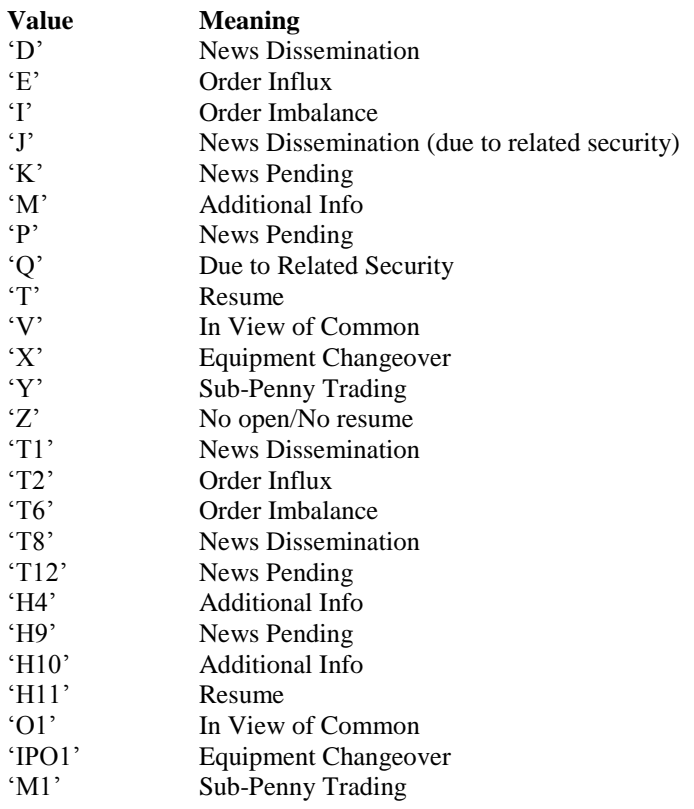

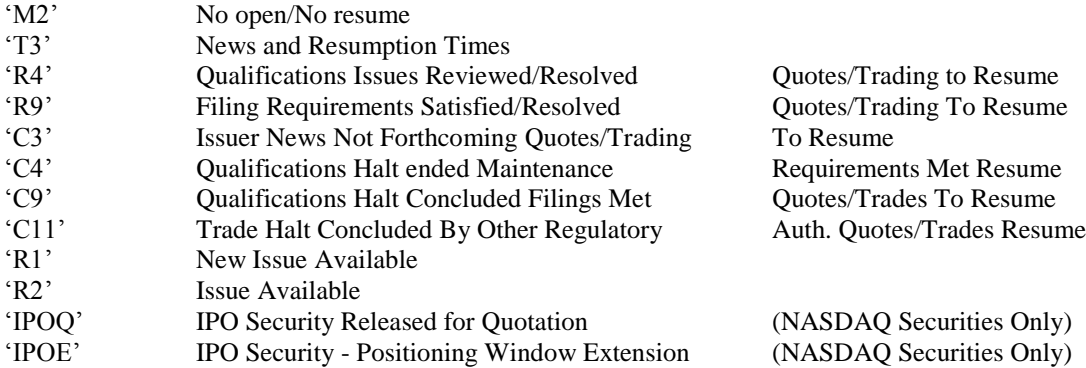

#### **NxRules (NYSE+ Rules Enforcement) Values**

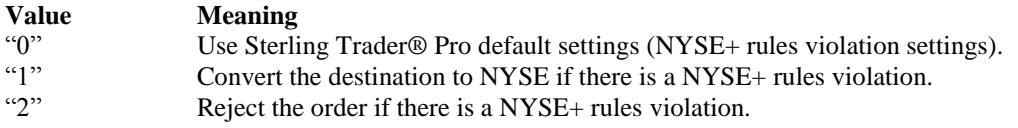

### **Special Order Designations Values**

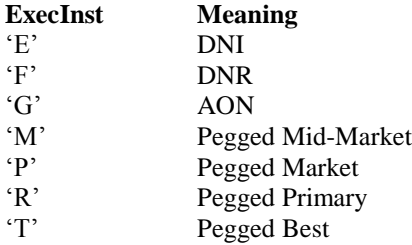

### **ExecInst (ARCA only) Meaning**

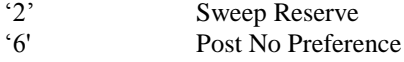

**Note 1:** If you want more than one at a time, use them together separated by a single space between each. Order does not matter. Example: ExecInst =  $E F G'$  (for DNI, DNR, AON).

#### **MDX Message Type Values**

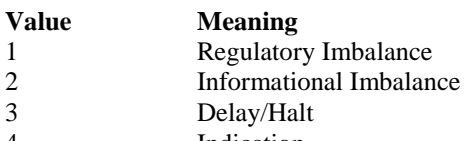

4 Indication